# Night Environment Spain Manual

**Night Environment Spain** adds real world road vector data to your night flight visuals! We spread 5,805,008 3D light bawls over; to highlight the roads grid seen from the flight deck, The grid presented to you inflight below is accurate with 1:1 Real‐World fidelity, with every region you can train for Real‐World night navigation based on the visuals Night Environment renders in your area,

Night Environment lighting System will aluminate your surrounding at static 60Nm radius surrounding you any given time (note: these settings are not effected by internal Sim controls; only via NEXM), Below you will find further instruction how to get started with **NEXM**, which is our single point manager for all Night Environment regions: **N**ight **E**nvironment **X M**anager (X denotes variable for region name),

#### **Spain,**

Officially the Kingdom of Spain, is a sovereign state largely located on the Iberian Peninsula in southwestern Europe, with archipelagos in the Atlantic Ocean and Mediterranean Sea, and several small territories on and near the North African coast. Its mainland is bordered to the south and east by the Mediterranean Sea except for a small land boundary with Gibraltar; to the north and northeast by France, Andorra, and the Bay of Biscay; and to the west and northwest by Portugal and the Atlantic Ocean. Along with France and Morocco, it is one of only three countries to have both Atlantic and Mediterranean coastlines. Extending to 1,214 km (754 mi), the Portugal–Spain border is the longest uninterrupted border within the European Union.

Spanish territory includes two archipelagos: the Balearic Islands, in the Mediterranean Sea, and the Canary Islands, in the Atlantic Ocean off the African coast. It also includes two major exclaves, Ceuta and Melilla, in continental North Africa; and the islands and peñones (rocks) of Alborán, Alhucemas, Chafarinas and Vélez de la Gomera. With an area of 505,990 km2 (195,360 sq. mi), Spain is the largest country in Southern Europe, the second largest country in Western Europe and the European Union, and the fourth largest country in the European continent. By population, Spain is the sixth largest in Europe and the fifth in the European Union.

Modern humans first arrived in the Iberian Peninsula around 35,000 years ago. Iberian cultures along with ancient Phoenician, Greek and Carthaginian settlements developed on the peninsula until it came under Roman rule around 200 BCE, after which the region was named Hispania. In the middle Ages, the area was conquered by Germanic tribes and later by the Moors. Spain emerged as a unified country in the 15th century, following the marriage of the Catholic Monarchs and the completion of the centuries‐long re‐ conquest, or Reconquista, of the peninsula from the Moors in 1492. In the early modern period, Spain became one of history's first global colonial empires, leaving a vast cultural and linguistic legacy that includes over 500 million Spanish speakers, making Spanish the world's second most spoken first language, after Chinese and before English.

Spain is a democracy organized in the form of a parliamentary government under a constitutional monarchy. It is a middle power and a developed country with the world's fourteenth largest economy by nominal GDP and sixteenth largest by purchasing power parity.

Capital: Madrid Official language: Spanish Area: 195,364 sq. mi Population: 46,423,064 Currency: Euro (€) (EUR) Time zone: CET (UTC+1)

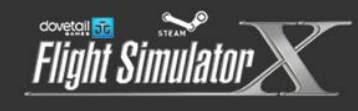

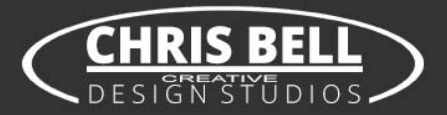

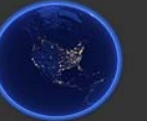

# Night Environment Configuration Manual Rev.1.0

In this manual we will explorer in depth the options and features our new configuration tool offers,

For those who want to just go fly without further ado; we will first explain how to get you started quickly, by default you're freshly Installed Night Environment region scenery is completely **turned off**!

Follow these steps to get started with no further delays After install completes; do not turn on FSX/P3D yet! (If you already did, simply close it) Open Night Environment Configuration Tool to start setting up your Night Environment.

1. To activate "Selected Region",

On the top file menu of the configuration manager screen, click "Reset region"

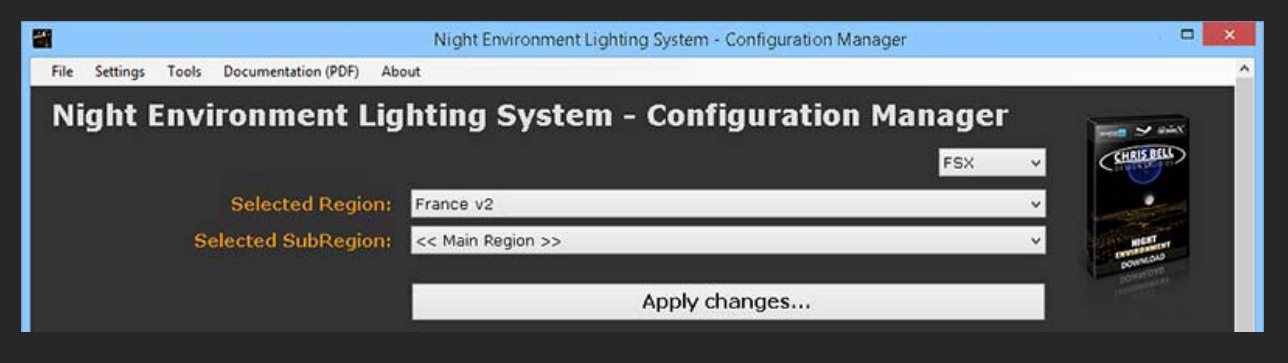

Answer – Yes, on the next screen

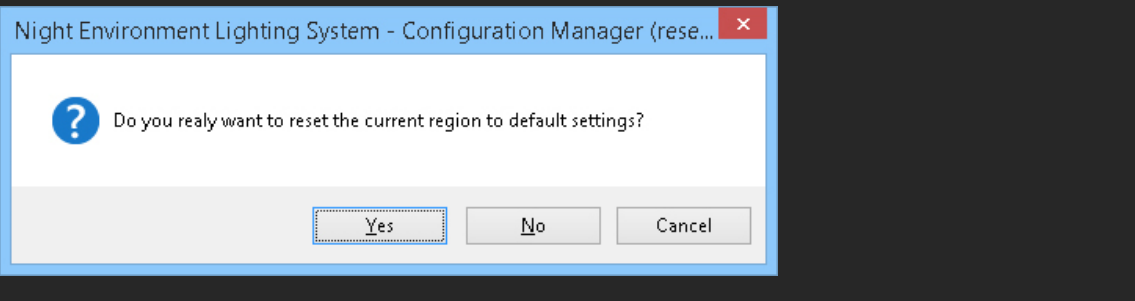

Next, click on "Apply changes"

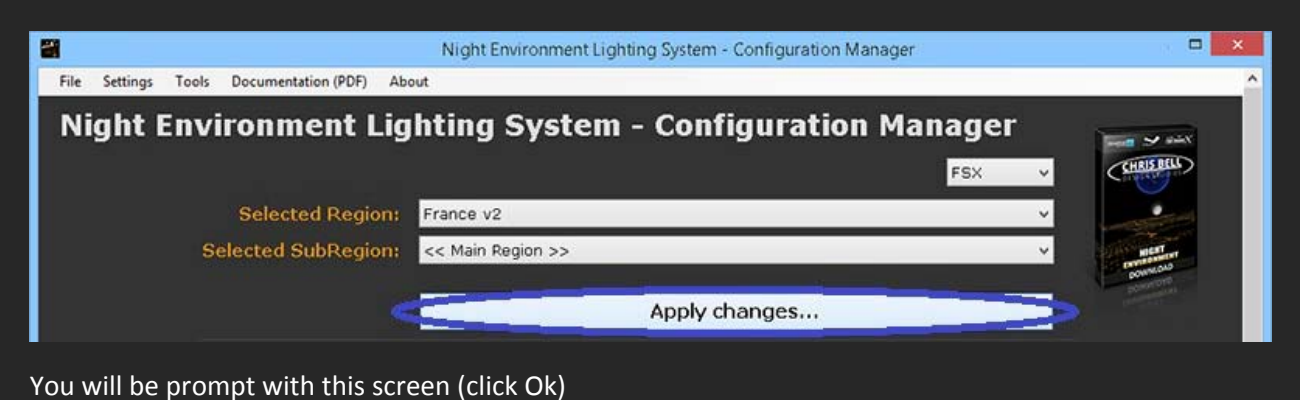

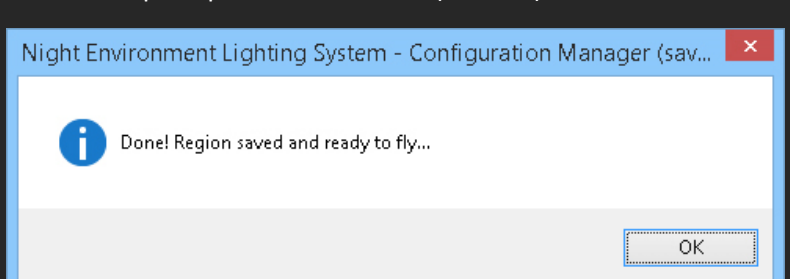

2. In the event we want to setup our Sub region (note: not all region have Sub-Regions), click on "Selected SubRegion" drop menu and select the listed sub region/s (if exist), the manger will now load the specific sub regions configuration sheet,

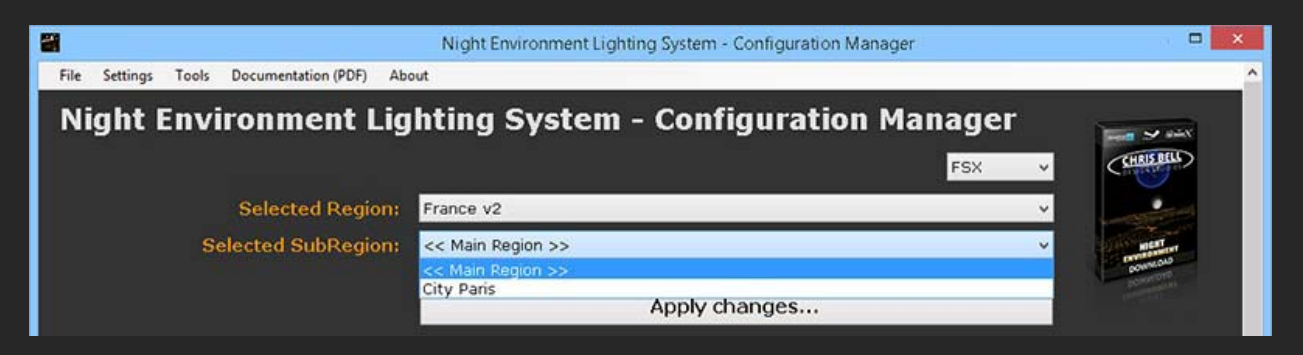

We will run the same procedure we did for the main region

(Note sub region is now changed and loaded in "Selected SubRegion" slot instead of Main Region)

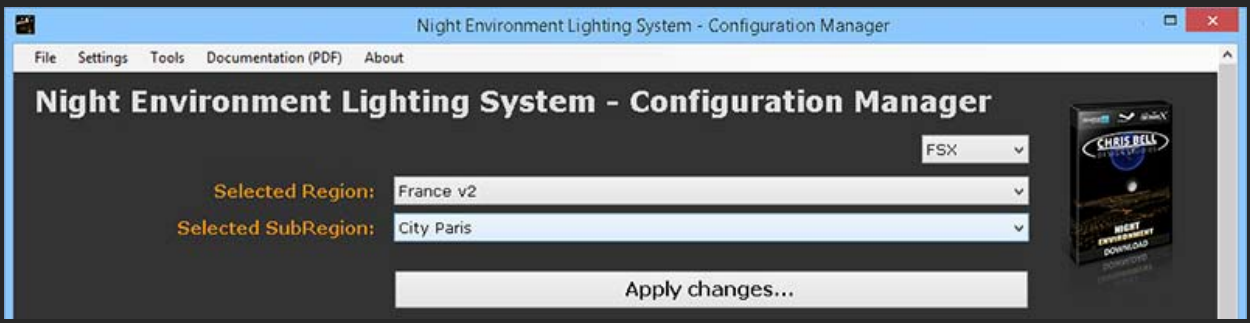

On the top file menu of the configuration tool screen, click "Reset region"

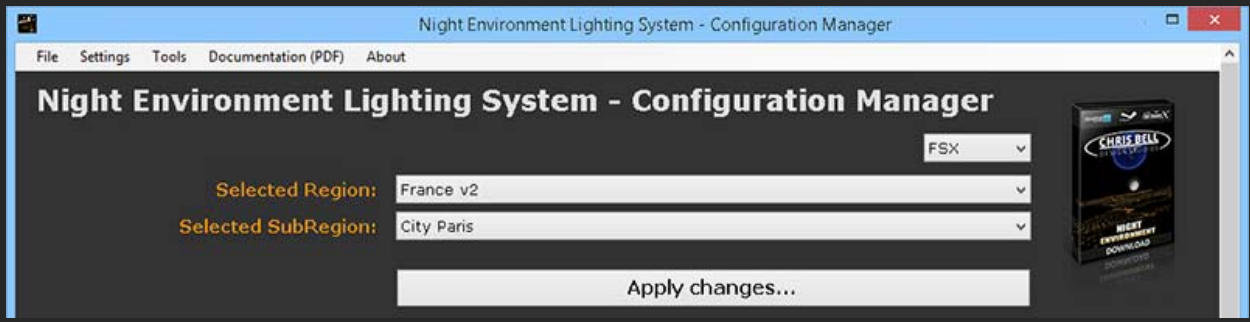

Answer – Yes, on the next screen

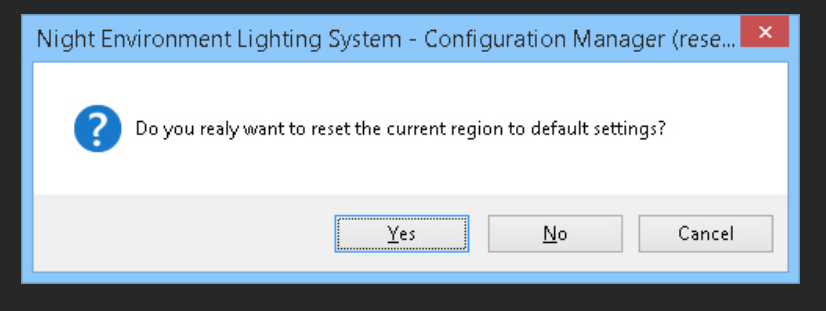

Next, click on "Apply changes"

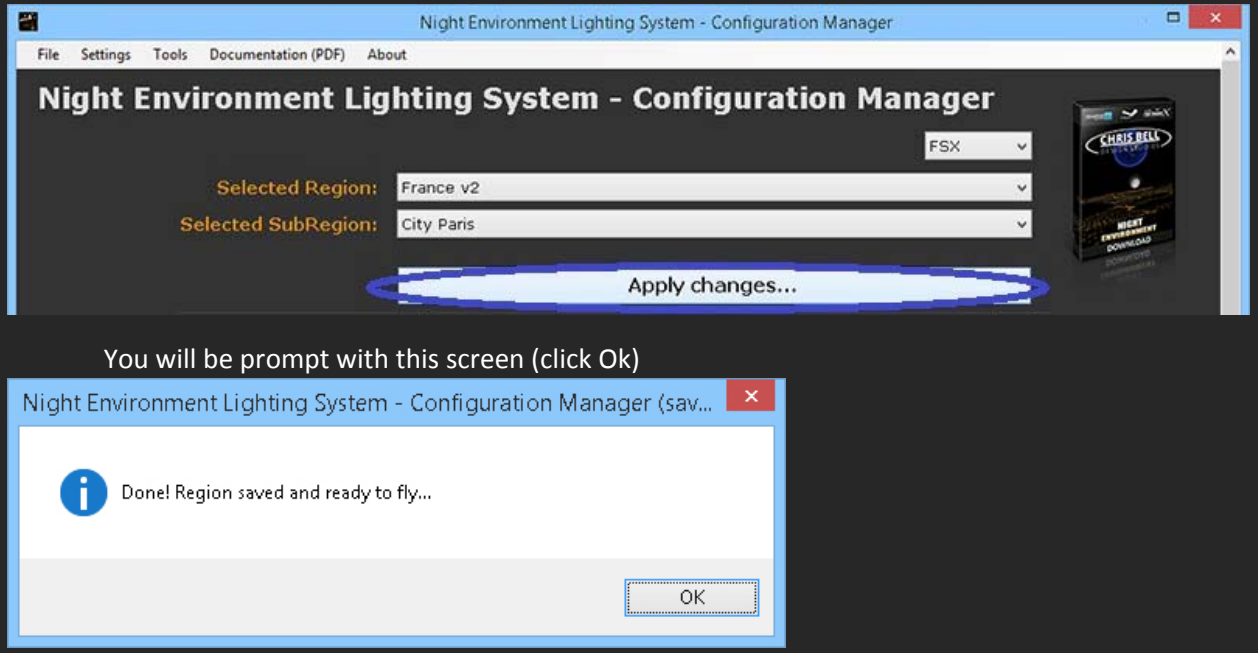

That's it! You are now set and ready to go for your first flight with Night Environment, We do not advise turning more features at this point before your first flight with current settings.

# Activating and configuring another Sim Platform (FSX/P3Dv1/P3Dv2//P3Dv3/FSX-SE)

The manager supports configuring the following Sim Platforms - FSX, P3D v1, P3D v2, P3D v3, FSX-SE, To activate and configure a region for another platform, select desired platform from the platform menu. Repeat the procedure described above for each platform if needed (only installed platforms will be listed)

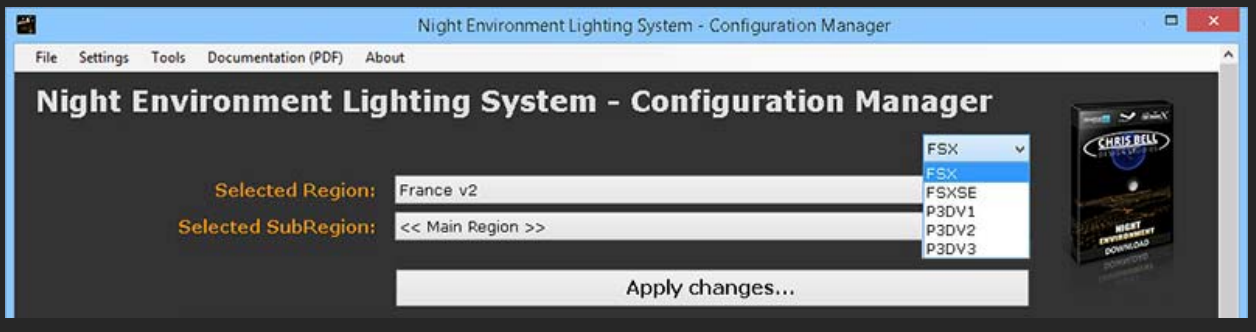

# Fine Tuning Night Environment

In this section we will discuss in depth each of Night Environment elements, and walk you through customizing Night Environment scenery to each specific requirement.

### Global Light Size

This is the first slider option on the list, and as such should be considered first before any other selections are made, changing light size comes with no FPS toll or performance lost, this option control light size globally.

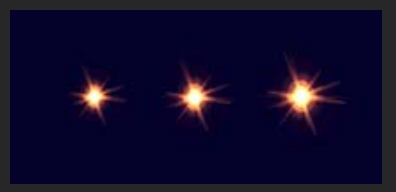

Size 3 is our default size and is the largest 3D bawl we currently offer, Size 2 is smaller, and Size 1 is the smallest.

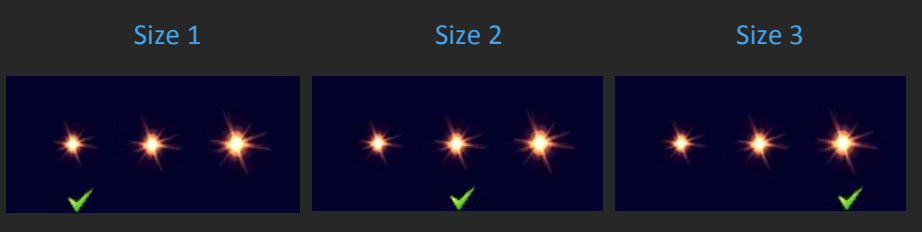

Turning Off lights through this options switch; will completely turn off our 3D light libraries, thus allowing to completely turn off Night Environment lights globally (other functions will continue working, like Splash Map and Traffic unless manually turned off), any third party lighting systems is allowed to function instead of Night Environment 3D lighting System

#### Global Light Brightness Level

This option globally sets the brightness and vividness of our 3D lighting System, Note that this feature will increase CPU load, our default brightness is Level 1

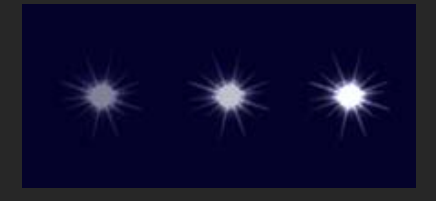

Level 1 is our least bright 3D light bawl and is Night Environment default brightness, Level 2 is brighter but require more CPU resources to run, and Level 3 is our brightest 3D Bawl and will require the most CPU to run

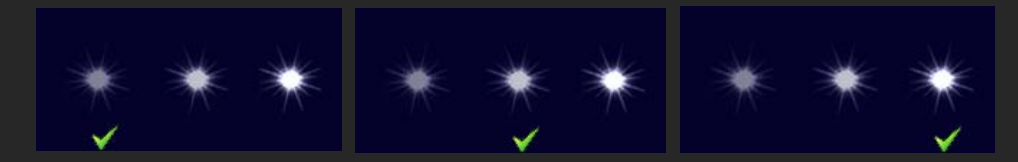

### **StarLights**

Switching this feature to ON, will activate our special Star Light shape textures, this adds another dimension to night lighting many simmer requested

Turning Off this option will turn off our Star lights textures, and restore our default texture to active state

Fine Tuning Section ‐

#### All below Slider

All below Slider will set Global lights density to all Night Environment lights features to the selected density globally, the options available are, Set 25% which turns on 25% of our vector lights data, Set 50% activates 50% of our vector lights data, , Set 75% (this option isn't always available for all regions) activates 75% of our vector lights data, Set 100% activates All night Environment vector lights data to its fullest

Turn Off feature with this slider will turn off all our lights vector data, (turning off lights through this switch doesn't allow third party 3D lighting system to work with Night Environment!)

#### Fine Tuning Individual Features

This is where things get very interesting; this section allows one to custom fit Night Environment to his/her specific needs by switching individual features density from 100% to completely off if desired, conveniently you will find individual Feature info / Legend to further help you understand what each feature represent, clicking this option will pop up an additional window with detailed information for each feature in our vector data, use this information when making decisions custom fitting your Night Environment .

Further down under Fine Tuning you will find individual feature listed; each has 4 option to select from (in some cases 5); these are not global option and only affect the selected feature,

Set 25% which turns on 25% of our vector lights data for the selected feature only, Set 50% activates 50% of our vector lights data for the selected feature only, for some regions the availability of 75% will be available; Set 100% of our vector lights data for the selected feature only,

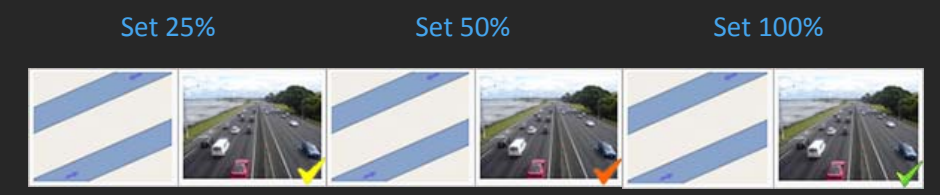

(Note the right corner check sign will change with selection, indicating the current density selected)

Off allows you to turn the selected feature completely off!

# Fine Tuning Individual Features On/Off Section

In this section we can fine tune individual features On or Off, The features in this section have very little effect on global performance

There's no gradual option available with these features; they simply turn on or off Many of these features will enrich night lighting with vivid colors often expected with the specific feature

Example,

Turning Signal lights feature to On, Will introduce alternating Red/Yellow/Green traffic lights to the night scenery,

Turning On ‐ Car Park and Stadiums Will turn on lights and splash for many Car Parks and major Stadiums or Sport complexes

#### Cars Traffic Section (when available)

This section doesn't turn on automatically with any density level, and must be turned on/off manually, these are complimentary vector road traffic we feel add to the general feel and look of our Night Environment system, these can all be turned on/off at once with All Traffic function (First option in the section), or turned on/off individually, be advised activating these features will increase CPU usage and should be done with care. (Don't forget to activate traffic option inside FSX as well for this feature to work)

# Night Texture Splash Map

This feature is a global function that turns our custom made Night Textures on/off, turning our Custom made night textures off will allow default FSX/P3D or any third party add‐on night textures to work with Night Environment 3D lights system.

### Night Texture Rustic Splash Map (when available)

This feature is a special function that when activated (switched on), turns off light for parts of the roads that in many areas don't have lighting system installed in real life

Switching this function On will completely turn off (3D lights and Splash) for roads in the region we identified as un lit roads in real life; achieving a more realistic and true/closer to real life night scene

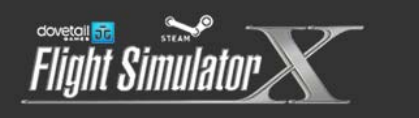

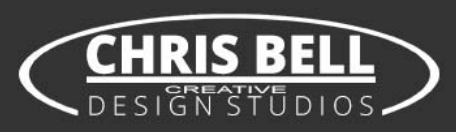

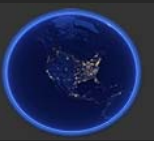

### Minimum System Requirements

Microsoft Flight Simulator X Steam Edition

Windows XP, Windows VISTA, Windows 7, Windows 8, Windows 10, 64‐bit highly recommended!

2.0 GHz processor (3.0 GHz and up, with Quad Core processor recommended!)

2 GB RAM (4 GB and up recommended!)

3D Graphics Card with min. 1024 MB (NVidia 2048 MB and up recommended!)

#### Recommended in game settings

These settings are recommended for night flight with Night Environment (not mandatory!) Under scenery tab set Water Effect: Low 2.x, Under Weather tab set Cloud Detail: Simple Clouds,

with heavy scenery in dense residential areas there may come a needed to free some memory; first consider also consider reduce unused scenery that may be active further to circumvent low memory reduce the region's Yellow Slider to 50%, this should help in most hard hitting scenario's,

there are many variables contributing to each individual's "Perfect Settings", for more Recommended settings, Tweaks, General Reading and Education about Night Environment please visit our forums for support (see our web address and contact below),

# Contact Support

For any support request you may contact us in any of the following ways: Via Email, send your email including all relevant technical information describing your issue to

For interactive support experience please visit our forums http://forums.nightenvironment.com our forums include many answers to frequently asked questions you may be looking an answer to, you can open a new thread with your question or issue under our Steam support area, our forums we offer full support in English, German, French, and Russian, including translated web interface

http://www.nightenvironment.com/

http://forums.nightenvironment.com/

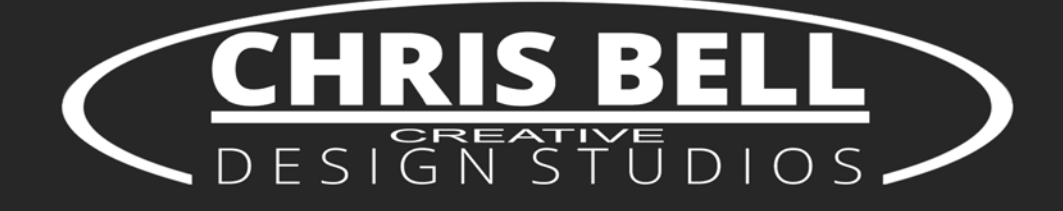

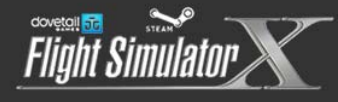

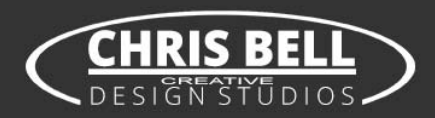

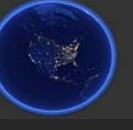